B6FH-D425-01 Z0-01

# **Fujitsu Workstation CELSIUS**

CELSIUS J5012CELSIUS J5012/W

# BIOS セットアップメニュー-

Intel、インテル、Intel ロゴ、Intel Coreは、アメリカ合衆国および / またはその他の国における Intel Corporation の商標です。

その他の各製品名は、各社の商標、または登録商標です。その他の各製品は、各社の著作物です。その他のすべての商標は、それぞれの所有者に帰属します。

Copyright Fujitsu Limited 2023

# BIOSセットアップメニュー詳細

BIOSセットアップのメニューについて説明しています。BIOSセットアップのメニューは次のとおりです。

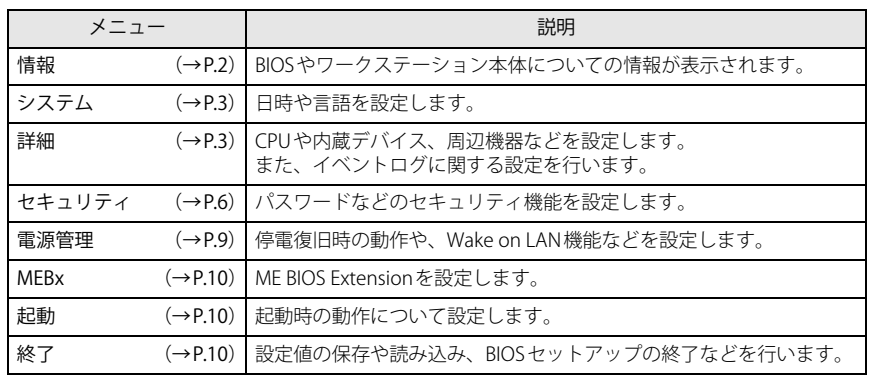

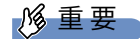

▶ BIOSセットアップの仕様は、改善のために予告なく変更することがあります。 あらかじめご了承ください。

#### POINT

▶ ユーザー用パスワードでBIOSセットアップを起動すると、設定変更のできる項目が制 限されます。制限された項目はグレーに表示されます。 ユーザー用パスワードでBIOSセットアップを起動した場合に変更できる項目は次のとおりです。

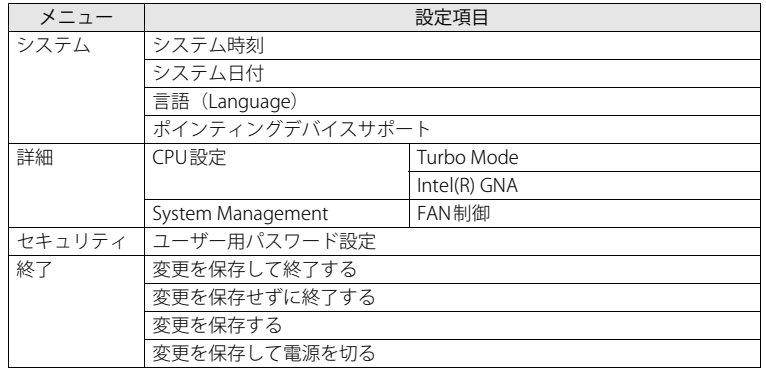

#### <span id="page-1-0"></span>**情報メニュー**

BIOSやワークステーション本体についての情報が表示されます。設定を変更することはできません。

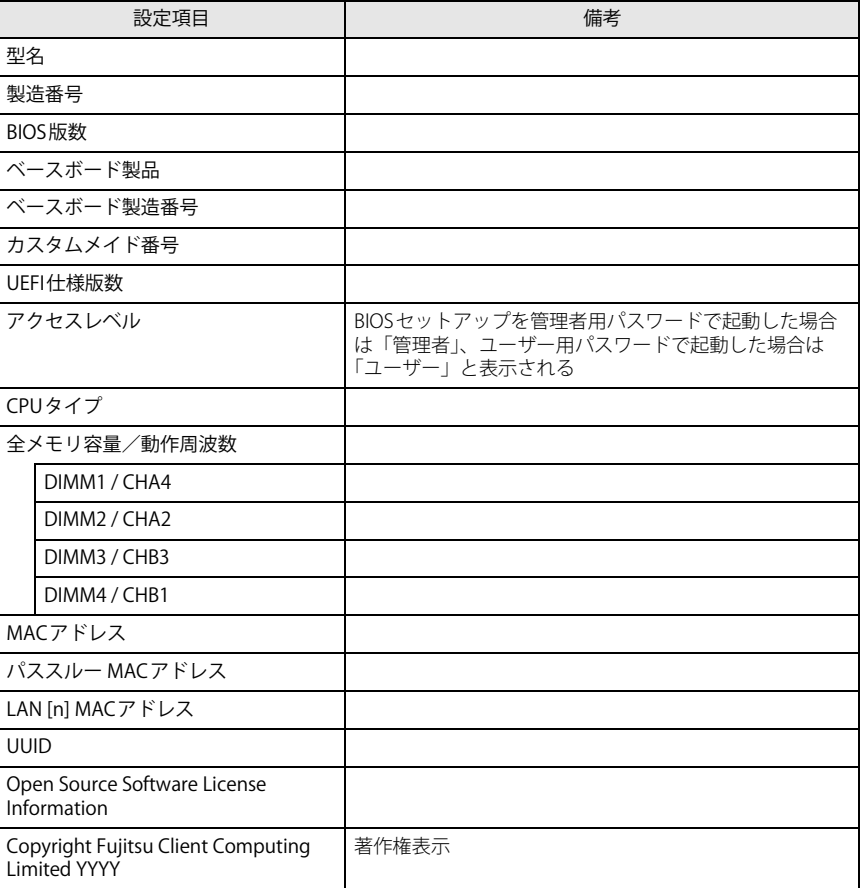

## <span id="page-2-0"></span>**システムメニュー**

#### □選択肢 ■初期値

<span id="page-2-7"></span><span id="page-2-6"></span><span id="page-2-5"></span><span id="page-2-4"></span>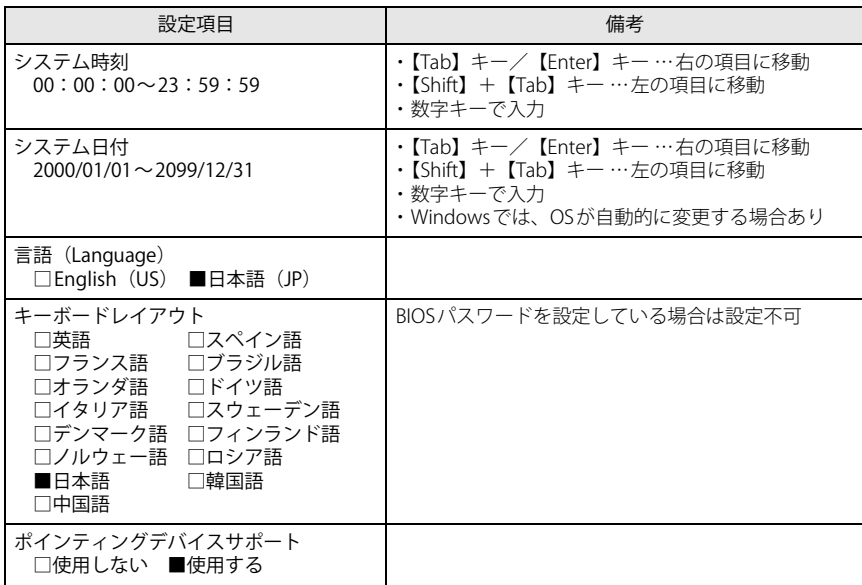

## <span id="page-2-1"></span>**詳細メニュー**

<span id="page-2-3"></span><span id="page-2-2"></span>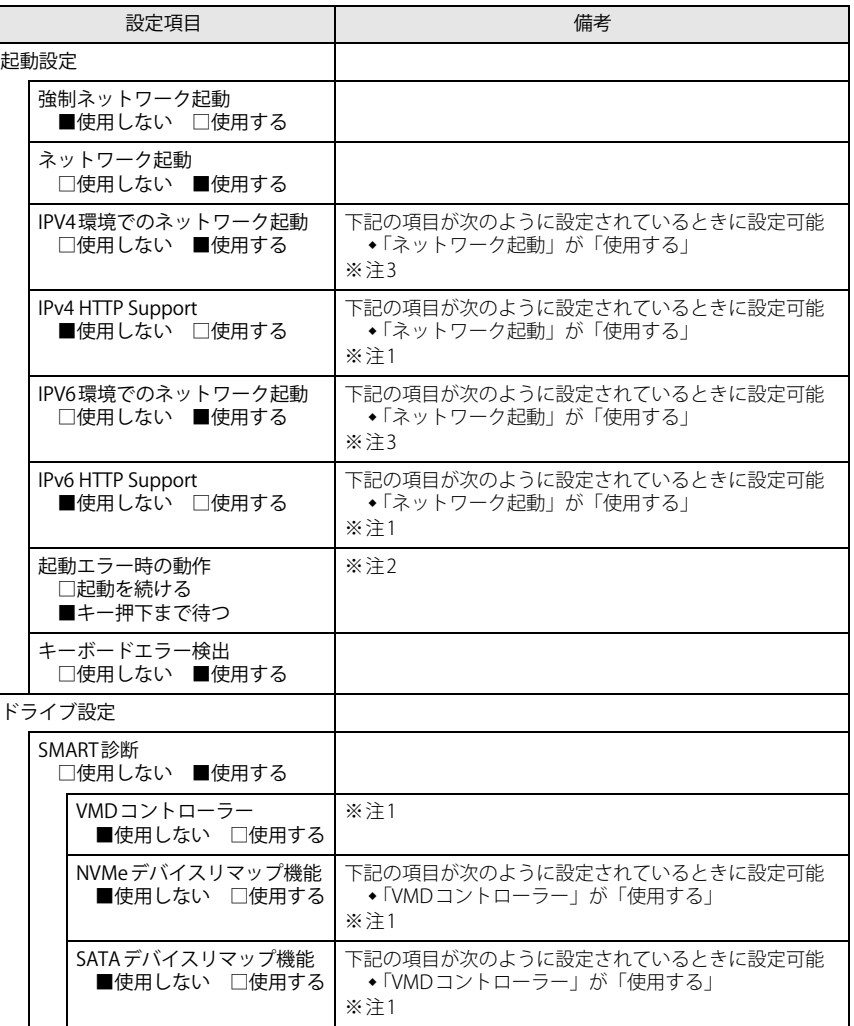

![](_page_3_Picture_277.jpeg)

<span id="page-3-0"></span>![](_page_3_Picture_278.jpeg)

![](_page_4_Picture_224.jpeg)

<span id="page-4-0"></span>![](_page_4_Picture_225.jpeg)

![](_page_5_Picture_275.jpeg)

<span id="page-5-2"></span>注1: 本設定は初期値のまま変更せずにお使いください。

<span id="page-5-3"></span>注2: 本設定を「起動を続ける」に設定しても、エラーメッセージは表示され、イベントログにも記録されます。

<span id="page-5-1"></span>…<br>注3:ネットワークサーバーから起動するためには、「Wired for Management Baseline Version 2.0」に準拠した インストレーションサーバーシステムが必要となります。

<span id="page-5-0"></span>**セキュリティメニュー**

<span id="page-5-6"></span><span id="page-5-5"></span><span id="page-5-4"></span>![](_page_5_Picture_276.jpeg)

<span id="page-6-4"></span><span id="page-6-0"></span>![](_page_6_Picture_270.jpeg)

<span id="page-6-3"></span><span id="page-6-2"></span><span id="page-6-1"></span>![](_page_6_Picture_271.jpeg)

![](_page_7_Picture_292.jpeg)

□選択肢 ■初期値

![](_page_7_Picture_293.jpeg)

<span id="page-7-0"></span>注1:「使用する(制限付き)」に設定したときは、Windows UpdateによるBIOS更新機能は利用できません。

#### <span id="page-8-0"></span>**電源管理メニュー**

<span id="page-8-8"></span><span id="page-8-7"></span><span id="page-8-6"></span>![](_page_8_Picture_196.jpeg)

- <span id="page-8-1"></span>注1: UPSなどを使って通電再開時に電源を投入させたい場合は、「電源ON」に設定してください。ただし、 「電源ON」設定時に、本ワークステーションの電源切断状態からAC入力に瞬断が発生すると、本ワークステーションの電源が投入されることがあります。
- <span id="page-8-2"></span>注2: Windowsの高速スタートアップを無効にしてください。
- <span id="page-8-3"></span>注3:「[AC通電再開時の動作](#page-8-7)」を「使用しない」に設定した場合、停電などのAC電源切断が発生すると、次に本ワークステーションの電源を入れるまで本機能は使用できなくなります。
- <span id="page-8-4"></span>注4:省電力状態(スリープ状態)からレジューム(復帰)させることはできません。デバイスマネージャーで の設定が必要です。
- <span id="page-8-5"></span>注5:省電力状態(スリープ状態)からレジューム(復帰)させることはできません。タスクスケジューラま たはタスクでの設定が必要です。

## <span id="page-9-2"></span>**MEBxメニュー**

MEBxメニューについては、『製品ガイド(共通編)』の「2章 BIOS」―「ME BIOS Extension」をご覧ください。

#### <span id="page-9-0"></span>**起動メニュー**

#### □選択肢 ■初期値

<span id="page-9-4"></span>![](_page_9_Picture_163.jpeg)

<span id="page-9-3"></span>注1: ネットワークサーバーから起動するためには、「Wired for Management Baseline Version 2.0」に準拠し たインストレーションサーバーシステムが必要となります。

#### <span id="page-9-1"></span>**終了メニュー**

![](_page_9_Picture_164.jpeg)